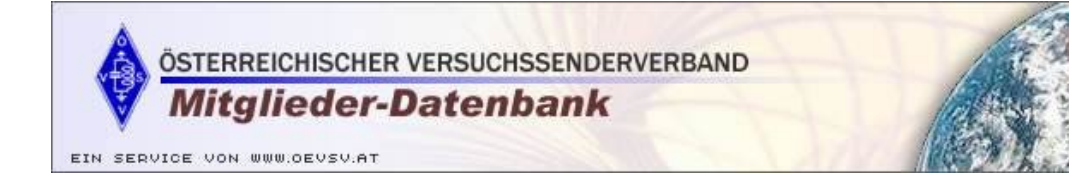

## ÖVSV Mitglieder-Datenbank

Benutzerhandbuch / 2020

## **eigene Daten**

Mitglieder des ÖVSV können die eigenen Daten kontrollieren (Name, Adresse, QSL Zustell ADL) – aber nicht ändern - und ihre Interessen und Präferenzen eingeben.

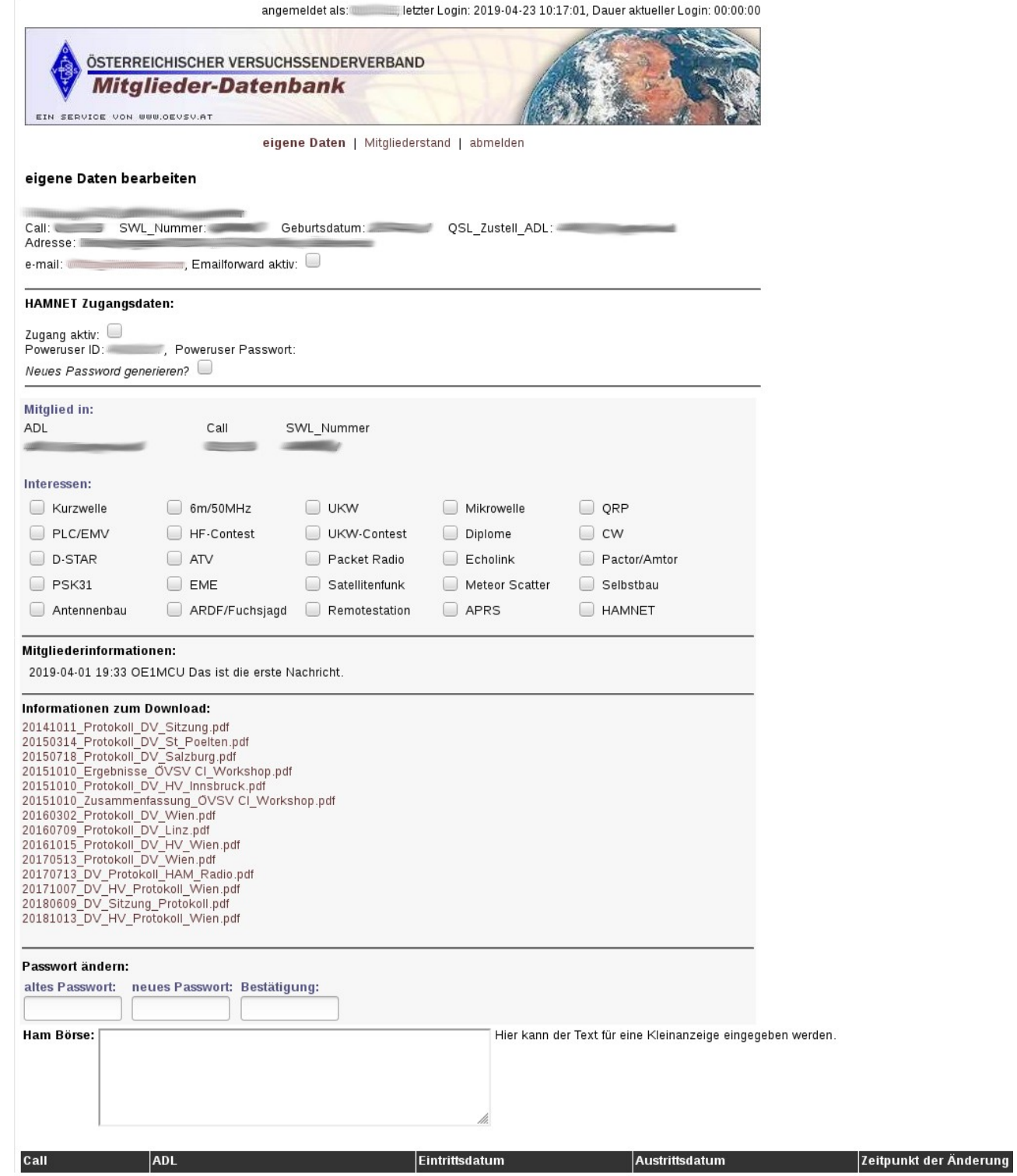

Beim Anmelden wird der Benutzer zu seinen eigenen Daten weitergeleitet. Meldet man sich das erste Mal am System an, muss sofort das Passwort geändert werden!

Ausgegeben werden die gespeicherten Daten des Mitglieds, sie können hier kontrolliert werden, damit gegebenenfalls der zuständige ÖVSV Funktionär über nötige Änderungen informiert werden kann. Das Ändern der Daten ist nur für den ÖVSV Funktionär möglich.

Die eigenen Interessen können durch Anklicken ausgewählt werden.

Unter "Mitgliederinformationen" werden die vom Landesleiter bzw. Dachverband eingegebenen Informationen angezeigt.

Bei den "Informationen zum Download" stehen diverse Protokolle zum Download bereit.

Im Feld "Hambörse" kann der Text für eine Kleinanzeige eingegeben werden. Der eingegebene Text wird zur Weiterverarbeitung an die Mailadresse "gsp@oevsv.at" geschickt.

Auch das Passwort kann vom Mitglied geändert werden. Zur Passwortänderung ist die Eingabe des alten Passworts und die zweimalige Eingabe des neuen Passworts nötig.

Danach sind die Eingaben mittels "SPEICHERN" zu bestätigen.

## mögliche Fehlermeldungen

• Es dürfen hier nur die eigenen Daten bearbeitet werden.

Es wird versucht auf die Daten eines anderen Mitglieds zuzugreifen.

• Bitte das alte, gültige Passwort eingeben.

Es wurde das alte Passwort falsch oder gar nicht eingegeben.

• Die zwei Passwörter stimmen nicht überein.

Die Überprüfung der Passwortkontrolle ist fehlgeschlagen.

## **Mitgliederstand**

Die Übersicht im "Mitgliederstand" zeigt die Entwicklung der Mitgliederzahlen der letzten Monate an. Grün bedeutet, die Mitgliederzahl ist gegenüber dem Vormonat gleich geblieben bzw. gestiegen. Rot bedeutet, die Mitgliederzahl ist zurückgegangen.